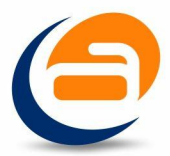

# **TEST CONFIGURAR PÁGINA NÚMERO 01**

#### **1.-¿Qué puedo hacer dentro del cuadro de diálogo de Configurar página?**

- a) Cambiar los márgenes
- b) Abrir las opciones de impresión
- c) Puedo crear bordes de página
- d) Todas son válidas

#### **2.-¿Dónde indicamos las medidas del papel que deseamos en un documento?**

- a) Seleccionando la opción Tamaño de la ficha Diseño de página
- b) En la opción Vista preliminar del comando Márgenes
- c) Pulsando las teclas CTRL + F8
- d) Seleccionando la opción Tamaño del papel del cuadro de diálogo Diseño de página

#### **3.-Para definir el margen de un documento de Word:**

- a) Los márgenes del documento están predeterminados y es imposible cambiarlos
- b) Se podrán modificar en la pestaña Márgenes del cuadro de diálogo Diseño de página
- c) Se podrán modificar en la ficha Diseño de página
- d) Es posible cambiar los márgenes desde la regla, pero solo el margen derecho e izquierdo

# **4.-¿Qué debemos hacer para que el punto de inserción aparezca en esa posición?**

12057 00 00 10

AQUÍ COMIENZA EL TEXTO

 $\bigoplus$ 

- a) Pulsamos la tecla Enter hasta que el cursor llegue al lugar que se prefiera
- b) Cuadro de diálogo Configurar página, pestaña Márgenes
- c) Cuadro de diálogo Configurar página, pestaña Diseño
- d) Alineación vertical centrada del cuadro de diálogo Diseño de página

#### **5.-¿Cómo podemos personalizar el tamaño de papel para que se pueda imprimir en un papel con tamaño distinto?**

- a) Se hará desde el grupo Estilo
- b) Se personalizará desde Diseño de página
- c) Se hará desde la orden Otros tamaños del cuadro de diálogo Configurar página
- d) Puede cambiarse escogiendo entre tamaños ya creados por Word, Informe, Ejecutivo, B5... pero no crearlo nosotros

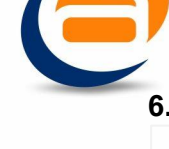

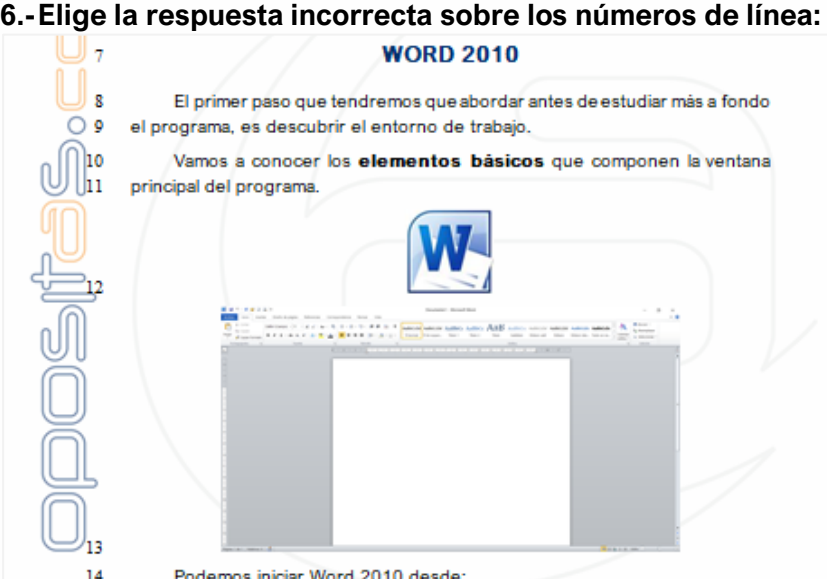

- 15 · Mediante acceso directo presente en el escritorio o barra de tareas.
- a) Podemos configurar la distancia del número de línea al texto
- b) Podemos reiniciar la numeración en cada sección
- c) Podemos configurar el tamaño del número
- d) Podemos configurar intervalos

#### **7.-Si queremos llevar unos párrafos concretos a la siguiente página y darle un nuevo diseño, ¿qué debemos hacer?**

- a) Salto de sección
- b) Salto de sección, continua
- c) Salto de sección, página siguiente
- d) Un documento no puede cambiar su diseño

#### **8.-¿Con qué combinación de teclas podemos hacer un salto de página?**

- a) Ctrl + Intro
- b) Ctrl + May + Intro
- c) Alt + Intro
- d) May + Intro

#### **9.-Si deseas cambiar los márgenes al documento con las siguientes medidas, superior e inferior 2 cm, izquierdo y derecho 4 cm, sigo la ruta…**

- a) Ficha diseño de página grupo configurar página márgenes márgenes personalizados
- b) Ficha diseño de página párrafo grupo configurar página márgenes márgenes personalizados
- c) Márgenes personalizados grupo configurar página márgenes ancho
- d) Ficha diseño de página grupo configurar página márgenes ancho

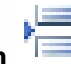

#### 10.- El botón **substituto de corresponde con:**

- a) Sangrías
- b) Columnas
- c) Saltos
- d) Espacio entre líneas y párrafos

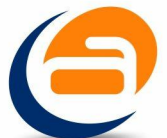

# **11.- En la lista desplegable de Márgenes, ¿cuál de las opciones no pertenece a los predefinidos por Word 2010?**

- a) Estrecho
- b) Reflejado
- c) Grande
- d) Moderado

# **12.- Si en Word 2010, queremos cambiar la orientación de una página, lo haremos desde:**

- a) Inicio Configurar página Orientación
- b) Configurar página Diseño Orientación
- c) Diseño de página Orientación
- d) Todas son válidas

# **13.- Elige la afirmación que no es correcta con respecto a Columnas:**

- a) Puedo situar una línea entre las columnas
- b) Puedo establecer distinto ancho de columnas
- c) Puedo configurar hasta trece columnas si el documento es el predeterminado
- d) Puedo hacer distinta configuración de columnas a lo largo del documento

#### **14.- Cuando estamos en un documento y deseamos crear un nuevo encabezado (por ej., a partir de la página 5) y queremos que las anteriores páginas mantengan el que tenía, debemos hacer:**

- a) Nada en especial, si nos posicionamos en la página 5 y cambiamos el encabezado, los anteriores no se cambian
- b) Diseño de página Saltos Salto de página
- c) Diseño de página Saltos Salto de sección Página siguiente
- d) Diseño de página Saltos Salto de sección Diferente encabezado

# **15.- Al posicionarme sobre la pestaña Márgenes del cuadro de diálogo Configurar página, podemos actuar sobre… (señala la incorrecta)**

- a) Encuadernación
- b) Pares e impares diferentes
- c) Orientación
- d) Opción de dos páginas por hoja

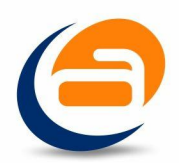

# **SOLUCIONES**

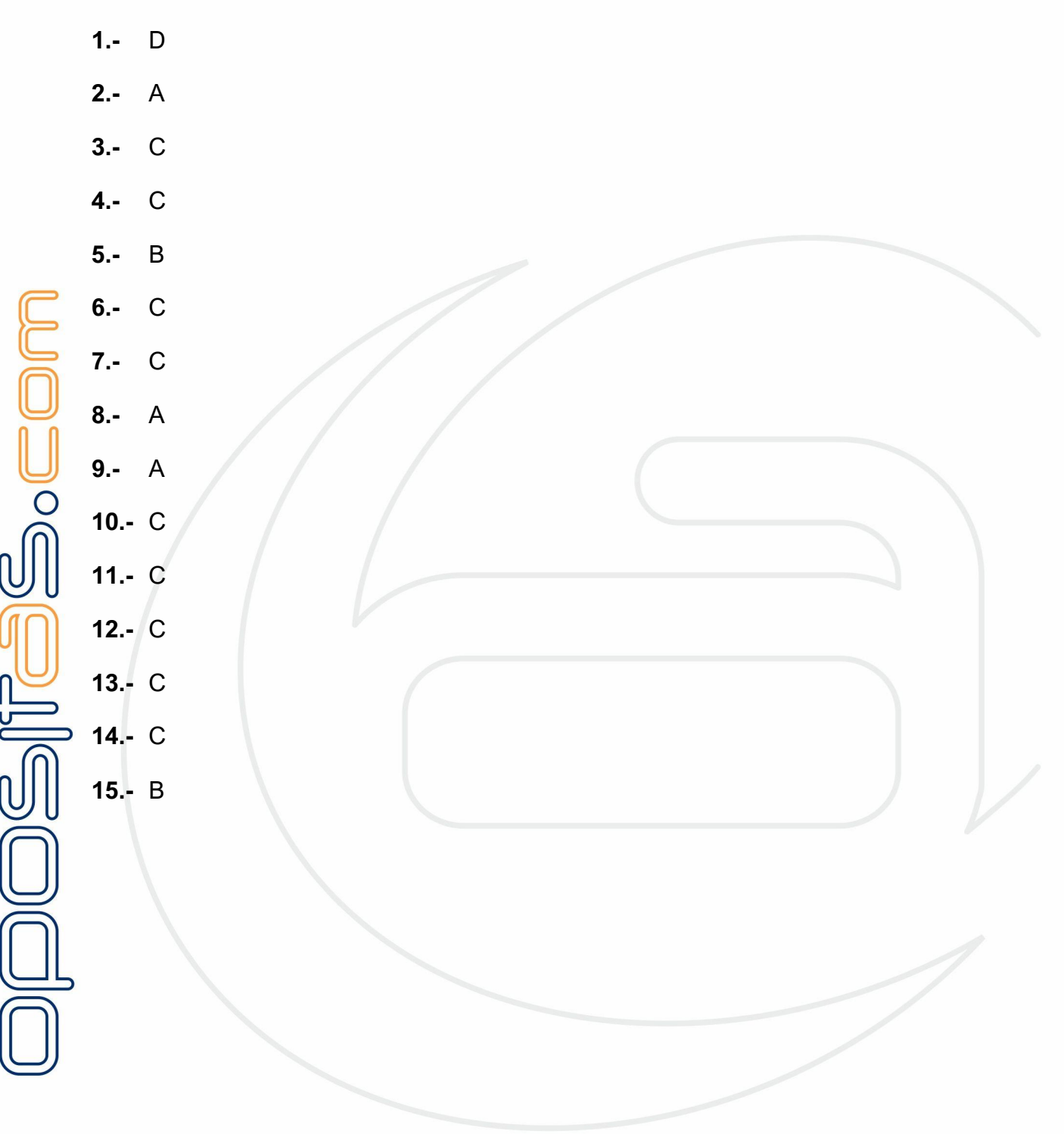